## **通報システム利用手順のご案内**

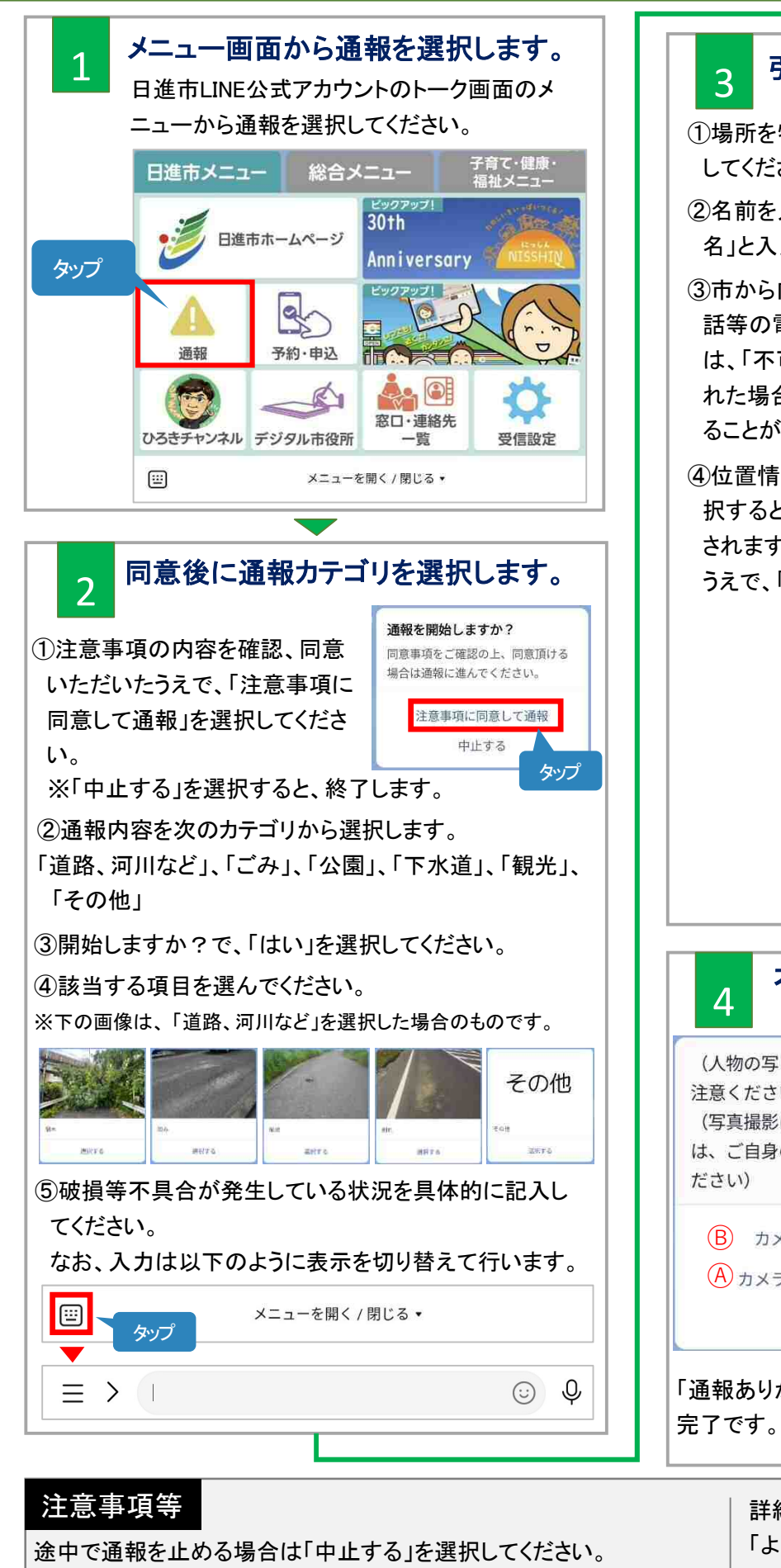

## 3 引き続き、詳細情報を入力します。

①場所を特定できる情報(目印になる建物など)を入力 してください。

- ②名前を入力してください。匿名を希望する場合は、「匿 名」と入力してください。
- ③市から内容を確認する場合がありますので、携帯電 話等の電話番号を入力してください。連絡不可の場合 は、「不可」と入力してください。なお、「不可」と入力さ れた場合、通報いただいても内容確認に時間がかか ることがあります。
- ④位置情報を送信します。「位置情報を送信する」を選 択すると、GoogleMapが立ち上がり、現在位置が表示 されます。現在位置と通報箇所が違う場合は調整した うえで、「送信」をタップしてください。

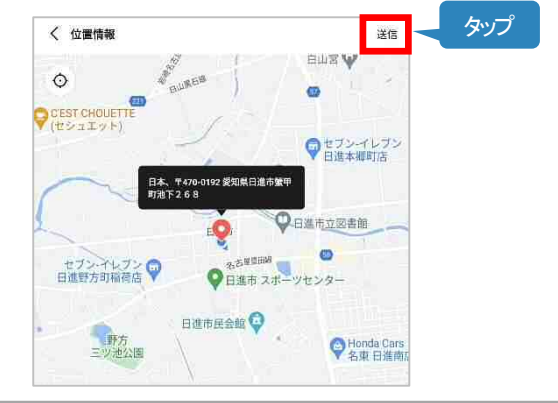

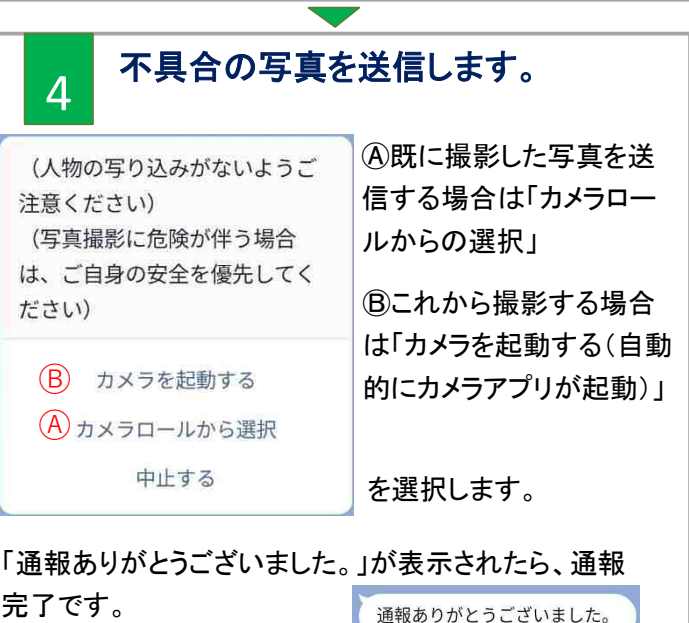

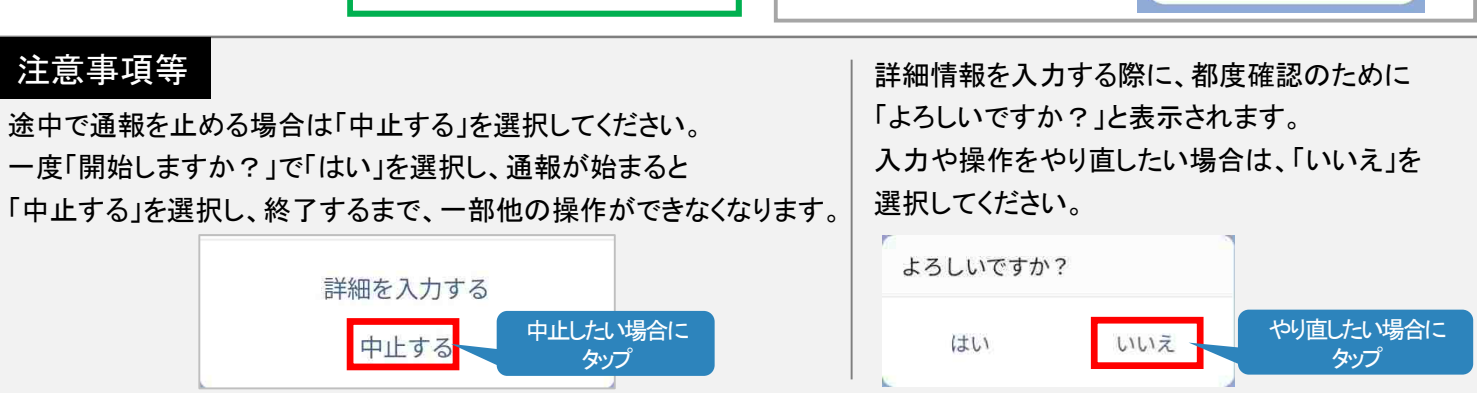